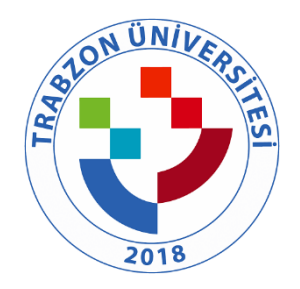

## TRABZON ÜNİVERSİTESİ

B.3.1.10. TRÜ UZEM uzaktan eğitimde hizmete sunulan öğrenme kaynakları (Kullanılan öğrenme yönetim sistemi, eş zamanlı toplantı araçları, uzaktan ve çevrimiçi kütüphane hizmetleri, erişim sağlanan çoklu ortam araçları ve diğer öğrenme nesneleri vb.) ve bunların kullanımını düzenleyen mekanizmalar [\(https://uzem.trabzon.edu.tr/](https://uzem.trabzon.edu.tr/) )

 Trabzon Üniversitesi Uzaktan Eğitim sürecinde birçok platformu araştırarak en verimli platformlar üzerinde başarılı bir süreç yönetmektedir. Hizmete sunulan öğrenme kaynakları (Kullanılan öğrenme yönetim sistemi, eş zamanlı toplantı araçları, uzaktan ve çevrimiçi kütüphane hizmetleri, erişim sağlanan çoklu ortam araçları ve diğer öğrenme nesneleri vb.) ve bunların kullanımını düzenleyen mekanizmalar aşağıdaki gibidir:

### **1. Moodle Sistemi:**

Moodle, özgür ve açık kaynak kodlu bir uzaktan eğitim sistemidir. Açılımı, Modular-Object-Oriented-Dynamic-Learning-Environment yani Esnek Nesne Yönelimli Dinamik Öğrenme Ortamı olarak çevrilebilir. Yazılım, MySQL ve PostgreSQL veritabanı sistemleri altında ve PHP dilini destekleyen herhangi bir ortamda (Linux, Windows, Mac OS X vs.) çalışmaktadır. Moodle, bir uzaktan eğitim sitesinde ihtiyaç duyulabilecek etkinliklerin çoğunu fazlasıyla yerine getirebilecek özelliklere sahip bir çevrim içi kurs yönetim sistemidir. Moodle, herkes tarafından (öğretmen, öğrenci) kolay şekilde kullanılabilmektedir.

- Moodle, özgür ve ücretsizdir.
- Sistem Windows, Linux, Mac OS X gibi farklı işletim sistemleri altında çalışabilmektedir.
- Ölçeklenebilirlik: Sistem, 50,000 öğrencili ve binlerce kurslu örneklere sahiptir.
- Tek başına ticari paketlerle (WebCT ve BlackBoard27 Mart 2009 tarihinde Wayback Machine sitesinde arşivlendi.) yarışmakta olup eğitim sektöründe büyük bir paya sahiptir.
- Oldukça geniş bir tematik topluluğa yani geliştirici ve son kullanıcı eğitmenlerden oluşan (yalnızca kendi sitesinde yarım milyondan fazla kayıtlı üye) kitleye sahiptir.
- 235 ülkede kullanılmaktadır ve 82 dilde desteği mevcuttur. İstediğiniz dilleri seçebilirsiniz. İsterseniz tüm dilleri aynı anda isterseniz tek dili seçebilirsiniz.
- Geniş geliştirici kitlesi vardır.
- Geniş geliştirici kitlesi nedeniyle ürün yaşam çevrimi çok hızlıdır. Bir başka deyişle, olmadan kullanmakta. Sorun olduğunda sorunun giderilmesi ticari sistemlerden daha hızlı olmaktadır.
- Açık kaynak kodlu sistem olduğundan güvenlik açıklarının kapatılması ticari sistemlere göre çok daha hızlıdır.
- Ücretsiz olduğundan test edici kitlesi çok geniştir.
- Sürekli olarak çok miktarda yeni özellik (blok veya modül) geliştirilmektedir ve ücretsiz olarak dağıtılmaktadır.

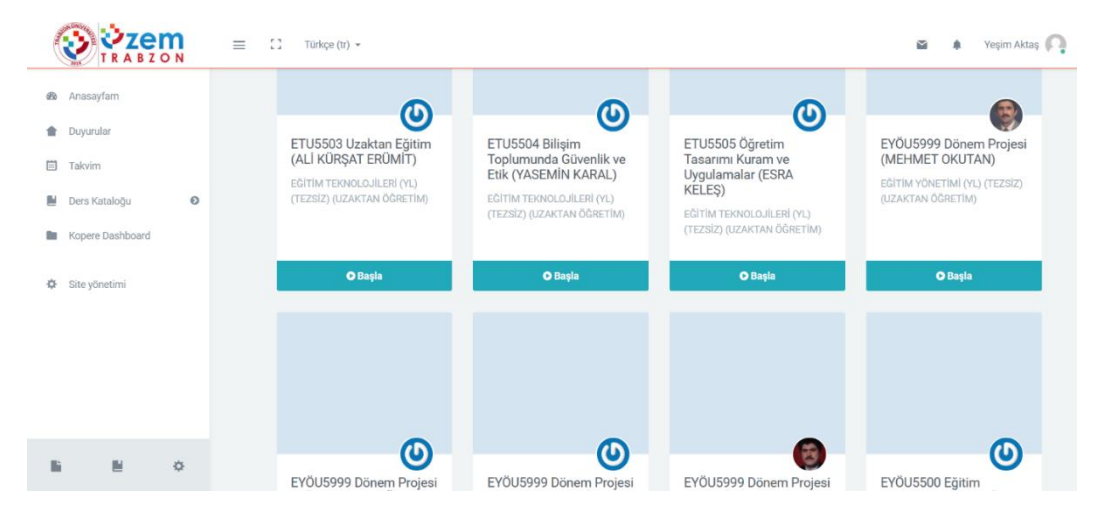

**Şekil 14.** Moodle örnek ana sayfa görüntüsü

Üniversitemizde moodle sistemine aşağıdaki linklerden giriş yapılmaktadır:

- a. [Ederyl](http://edersyl.trabzon.edu.tr/)
- b. [Eders1](http://eders1.trabzon.edu.tr/)
- c. [Eders2](http://eders2.trabzon.edu.tr/)

### **2. StreamYard:**

Trabzon Üniversitesi bünyesinde yapılan canlı yayınların stream aracı olarak kullanılmaktadır. StreamYard, tarayıcıda canlı bir akış stüdyosudur. Misafirlerle röportaj yapılabilir, yayınlanabilir ve yayınları yer paylaşımları ve video kliplerle markalanabilir. StreamYard ile canlı yayın aynı anda birden fazla platforma aktarılabilir. Facebook, YouTube, LinkedIn, Twitch ve özel RTMP çıktılarıyla çalışabilir. Yorumları ve soruları yanıtlamaktan daha ileri gidebilir, izleyici yorumlarını ekranda gösterilebilir. StreamYard kimler kullanabilir?

- Dijital pazarlamacılar
- Girişimciler
- İş sahipleri
- İçerik oluşturucular

Başlamak için, Chrome'u veya desteklenen başka bir tarayıcının başlatılması gerekir. Bir yayın oluşturulur ve yayına geçilir. Saniyede 30 kare hızında 720p video çıkışı sağlar. Çoğu yayın çözümünün aksine, indirme gereksinimi yoktur. Dizüstü bilgisayar Chromebook veya masaüstü kullanım için yeterlidir. Chrome tarayıcı (Firefox, Opera ve Brave de desteklenmektedir). StreamYard, LinkedIn ve diğer canlı video platformlarıyla doğrudan entegre olur, akış anahtarları veya alma URL'leri otomatik oluşturur. Trabzon Üniversitesi canlı yayın sürecinde bu platformdan yararlanmış olup sırasıyla giriş ekranı, örnek planlanmış yayın, canlı video sayfası aşağıdaki gibidir:

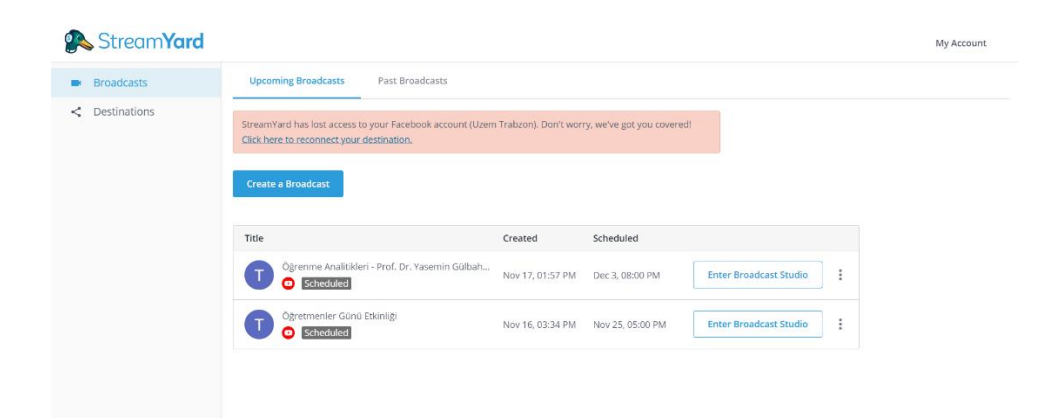

### **Şekil 15.** StreamYard Giriş Ekranı

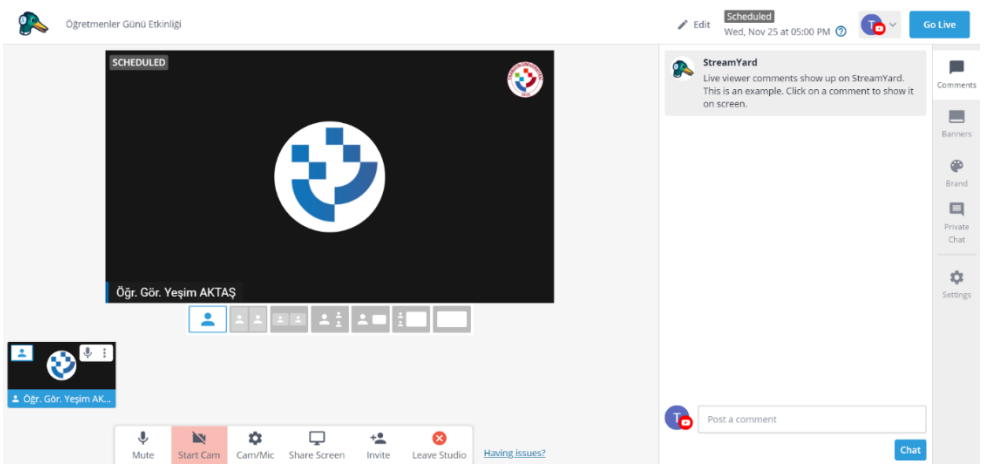

### **Şekil 16.** StreamYard Örnek Yayıncı Ekranı

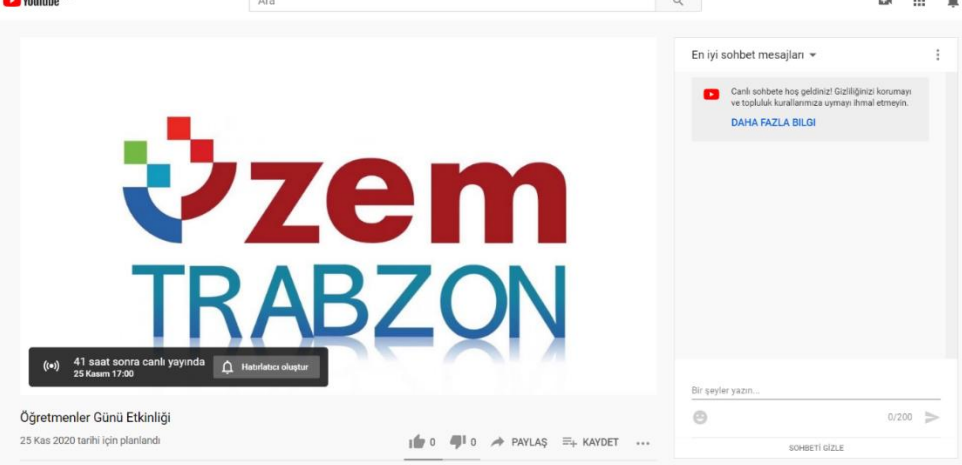

**Şekil 17.** StreamYard Canlı Video Ortamı

### **3. MICROSOFT TEAMS:**

 Microsoft Teams, Office 365'te ekip sohbetleri, aramalar, toplantılar ve özel iletiler için sohbet tabanlı çalışma alanı sunan bir merkezdir. Microsoft Teams, genişletilebilir ve özelleştirilebilir olmanın yanı sıra, güvenlik gereksinimlerini ve standartlarını da karşılar. Microsoft Teams kısıtlı el becerileri, görme sorunu veya başka engelleri olan kişiler için, özel olarak veya ekiplerde sohbet etmeyi kolaylaştıran erişilebilirlik özellikleri içerir. Bu, Microsoft Teams ile çalışırken klavye kısayollarını ve ekran okuyucuyu kullanabileceği anlamına gelir. Bir sınıf içinde çoklu sohbet odaları veya kanalları oluşturulabilir ve sohbetleri takip etmenin, konuşmaların yönlendirildiğinin, üstten alta doğru akmasının sağlanması ve güncellemeleri kullanıcılara bildirmesi için yardımcı olabilir.

- Microsoft Teams Uygulamaları'nın sol gezinme çubuğunda Etkinlik, Sohbet, Takımlar, İletiler ve Dosyalar için sekmeler bulunur. Etkinlik paneli, kuruluşta devam eden her şeyin Yammer benzeri bir özetidir. Slack gibi, isminin doğrudan belirtilmesi durumunda, dikkatini çeken mesajın yanında kullanıcı kırmızı bir bayrak ya da ünlem işareti alır.
- Teams içinde paylaşılan belgeler, elektronik tablolar, sunular ve benzerleri, Microsoft'un OneDrive bulut deposunda ve yerel bir SharePoint ortamında saklanan bir kopyayla senkronize edilir; böylece her sınıf üyesinin her zaman en yeni sürüme erişimi olur. Bu paylaşılan içeriğin birlikte çalışması da mümkündür; her kullanıcının değişiklikleri gerçek zamanlı olarak Office yazılımına yansır.
- Microsoft Teams ile oluşturulan takımlar aynı anda birbirleri ile görüntülü ve sesli görüşmeler yapabilecek aynı zamanda dokümanlar paylaşabilir ve notları merkezi olarak görüntüleyebilirler. Microsoft bu özellik ile organizasyonlara ve kullanıcılara bulut ve mobil ortamlarda daha verimli çalışmalarına olanak sunduğunu ve misyonunu bir kere daha kanıtlamıştır. Tek bir ortamda takım çalışmasını sağlayacak araçların bir arada toplanmasının yanı sıra farklı platformlardan Zendesk, Asana, Intercom, Hootsuite, Polly, Meekan ve Workato gibi partnerlar ile de entegre çalışabilme yeteneğine sahiptir.

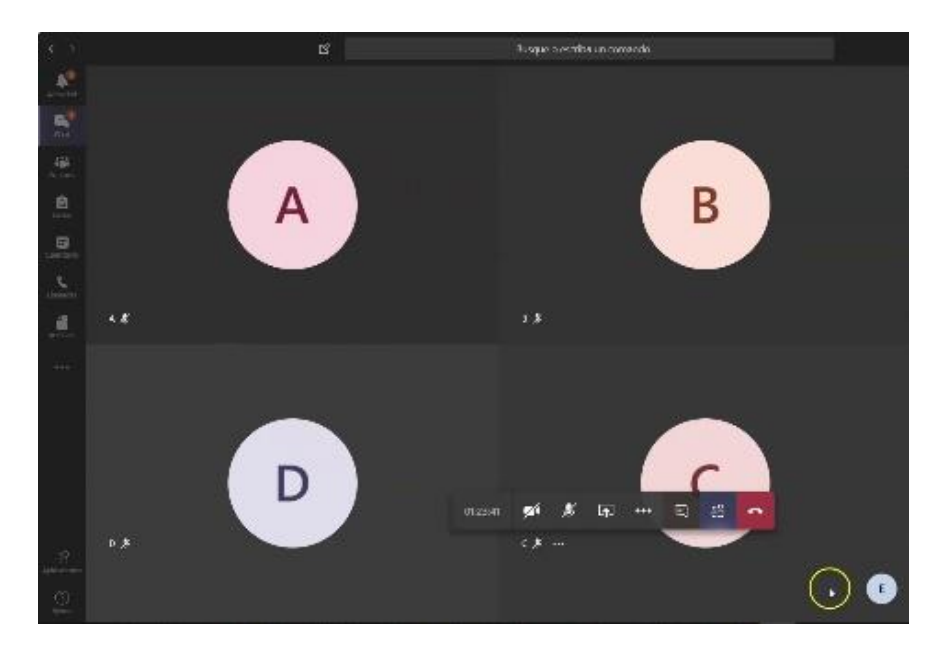

**Şekil 18.** Teams canlı ders ekranı

### **4. H5P:**

H5P, JavaScript tabanlı, ücretsiz ve açık kaynak bir içerik işbirliği çerçevesidir. H5P terimi HTML5 Paketi ifadesinin kısaltmasıdır amaç da HTML5 içeriğin herkes tarafından kolayca oluşturulması, paylaşılması ve yeniden kullanılmasıdır. H5P.org sitesinde H5P kullanılarak etkileşimli videolar, etkileşimli sunumlar, sınavlar, etkileşimli zaman çizelgeleri ve daha fazlası geliştirilmiş ve paylaşılmaktadır. H5P 2.200'den fazla web sitesinde kullanılmaktadır.

- Çerçeve; web tabanlı bir içerik editörü, içerik türlerini paylaşmak için bir web sitesi, mevcut İçerik Yönetim Sistemleri için eklentiler ve HTML5 kaynaklarını bir araya getiren bir dosya biçiminden oluşur.
- Web tabanlı editör her türden H5P içerik türleri ve uygulamalarına her türlü multimedya dosyayı ve metin içeriğini ekleyebilir. Buna ek olarak; bir içerik türü, içerik tipinin WYSIWYG düzenlenmesi de dâhil olmak üzere her biçimde düzenlenmesi için metin düzenleyiciye isteğe bağlı gereçler de sağlayabilir.
- H5P.org H5P kitaplıklarının, uygulamaların ve içerik türlerinin paylaşılabildiği bir topluluk sitesidir. H5P uygulamaları ve içerik türleri H5P uyumlu web sitelerinin tamamında aynı şekilde çalışır.
- Şu anda Drupal, WordPress. ve Moodle olmak üzere üç platforma entegrasyon bulunmaktadır. Platform entegrasyonu genel H5P kodunun yanında arabirim uygulamalarını ve platformla entegrasyon için gerekli olan platforma özgü kodu içerir. H5P olabildiğince az platforma özgü kod ve olabildiğince az sunucu uygulama kodu içerecek biçimde tasarlanmıştır. Kodun büyük bölümünü JavaScript oluşturur. Amaç yeni platformlarla H5P entegrasyonunu kolaylaştırmaktır.
- Dosya biçimi JSON formatında bir metaveri dosyasından, içerik için özelikleri ve tasarımı sağlayan çeşitli kitaplık dosyalarından ve metinsel içeriğin JSON biçiminde, çoklu ortam içeriğin de dosyalar ya da harici sitelere bağlantılar biçiminde depolandığı bir içerik klasöründen oluşur.

Üniversitemiz, moodle sistemi üzerinde yüklenen ders materyallerine H5P ile içerik zengileştirilmesi konusunda oryantasyon eğitimleri yayınlamış ve daha verimli öğrenim materyalleri için eğiticilerin bilgilendirilmesini sağlamıştır. Tüm materyaller UZEM bünyesinde dokümanlaştırılmış ve videolaştırılmış olarak internet sitemizde aşağıdaki linklerde mevcuttur. [\(http://online.trabzon.edu.tr/tr/page/ogretim-uyesiyim/21763\)](http://online.trabzon.edu.tr/tr/page/ogretim-uyesiyim/21763)

# H5P Eğitimleri

- · H5P uygulaması ile etkileşimli video materyali oluşturma adımları
- · Eders platformunda H5P uygulaması ile etkileşimli sunum ve kısa sınav materyali oluşturma adımları
- · Eders platformunda H5P uygulaması ile için etkileşimli senaryo hazırlama etkinliği oluşturma adımları
- · H5P kütüphanesinde yer alan çeşitli içeriklerle ilgili örnek uygulamalar ve açıklamalar

### **Şekil 19.** H5P eğitimlerine ilişkin videolar

Yukarıda belirtilen tüm sistemler için video ve dokümanlar oluşturularak [https://online.trabzon.edu.tr](https://online.trabzon.edu.tr/) web sayfasında paylaşılmıştır. Aşağıda kategoriye göre kaynak sayısı belirtilmiştir.

- Yardımcı araçlar: 11
- Öğrenci: 46
- Öğretim Elemanı: 61
- Destek sorumlusu: 4

#### DERS DÖNEMI ISLEMLERI

#### Eders Platformları

- Asenkron ve senkron derslerde takip etmesi gereken adımlar
- . De Eders platformlarında sifrenizi nasıl değiştirirsiniz?
- $\blacksquare$  Eders platformlarında sifrenizi mi unuttunuz?
- . **Ders platformunu nasil kullanırım?**
- . Donline ders platformuna nasıl kaynak eklerim?
- . Donline ders platformuna nasıl etkinlik eklenir?
- . Divortube videolari ders platformuna nasil eklenir
- Kisileri sık kullanılanlara ekleme ve mesaj gönderme
- Asenkron Ders Tasarım Rehberi
- · D Uzaktan Eğitimde Ölçme Değerlendirme Rehberi
- Eders Platformunda Derse Öğrenci Ekleme ve Çıkarma

#### **BigBlueButton Canlı Ders**

- · BigBlueButton Canlı Ders Bağlantısı Oluşturma
- BigBlueButton Canlı Ders Bağlantısı Oluşturma
- . **Ex BigBlueButton Platformunun Genel Kullanımı**
- BigBlueButton'da Ses ve Görüntü Paylaşımı
- . BigBlueButton'da Canlı Dersi Kaydetme
- · BigBlueButton'da İçerik Paylaşımı
- . BigBlueButton'da Kullanıcılar Paneli
- BigBlueButton'da Ekran Görünümü

#### H5P Eğitimleri

- . D H5P ile etkileşimli video materyali oluşturma
- ▶ H5P ile etkileşimli sunum ve kısa sınav materyali oluşturma
- . E H5P ile etkileşimli senaryo hazırlama etkinliği oluşturma
- ▶ H5P kütüphanesindeki çeşitli içeriklerle ilgili örnek uygulamalar

#### Microsoft Teams Canlı Ders

- . D Teams Platformuna Erişim Adımları
- . **D** Teams İlk Giris İslemleri ve Parola Sıfırlama
- . D Teams Canli Ders Bağlantısı Olusturma
- . ▶ Canlı Derse Giriş ve Dersi Kaydetme İşlemleri
- **Canli Ders Esnasında Öğrencilere Yetki Verme**
- . D Teams Platformunda İçerik Paylaşımı
- . D Teams Platformunun Genel Kullanımı
- Katılımcı Raporu Edinme ve Teknik Sorumlu Atama
- · D Teams Canlı Ders Kayıtlarını Öğrencilerle Paylasma
- . Teams Canli Ders Bağlantısı Oluşturma Dokümanı
- Teams'de Canlı Ders İşleme Dokümanı

#### Yardımcı Araclar

- . D Masaüstü görüntüsü nasıl kaydedilir?
- . ▶ Ekranın sadece bir bölgesi video olarak nasıl kaydedilir?
- . La Hem ekran hem de kamera aynı anda nasıl kaydedilir?
- . DITRÜ kurumsal hesabınız ile Youtube'a nasıl video yüklenir?

#### Online Eğitimler

- . ▶ 21.09.2021 2021-2022 Güz Dönemi Uzaktan Eğitim Sistem Tanıtımı
- . ▶ 15.09.2022 2022-2023 Güz Dönemi Uzaktan Eğitim Sistem Tanıtımı